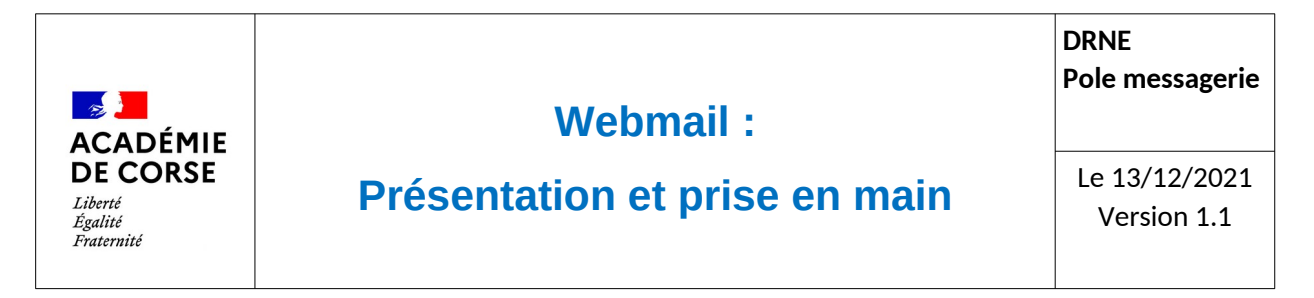

Le rectorat met à disposition de l'ensemble du personnel une adresse académique et assure sa consultation et sa disponibilité.

#### **Présentation**

La DRNE a fait le choix de moderniser son Webmail académique en utilisant « Convergence » de la suite de Oracle « Messaging ». Ce nouveau Webmail permet de mettre à jour notre système de messagerie et de proposer des outils supplémentaires. Vous trouverez dans ce document les éléments de base pour mieux appréhender ce nouvel outil.

#### **Prérequis.**

Avant de commencer à utiliser ce webmail, il faut vérifier :

- 1. Que vous disposez d'une adresse mail académique.
- 2. Que vous ayez un accès a internet
- 3. Que vous disposer d'un navigateur web récent(Firefox, Chrome, Safari, Opéra).

# **Connexion.**

Le webmail est disponible à l'adresse :

[https://webmail.ac-corse.fr](https://webmail.ac-corse.fr/) (temporairement https://messagerie.ac-corse.fr)

il faut ensuite saisir votre identifiant et mot de passe de messagerie :

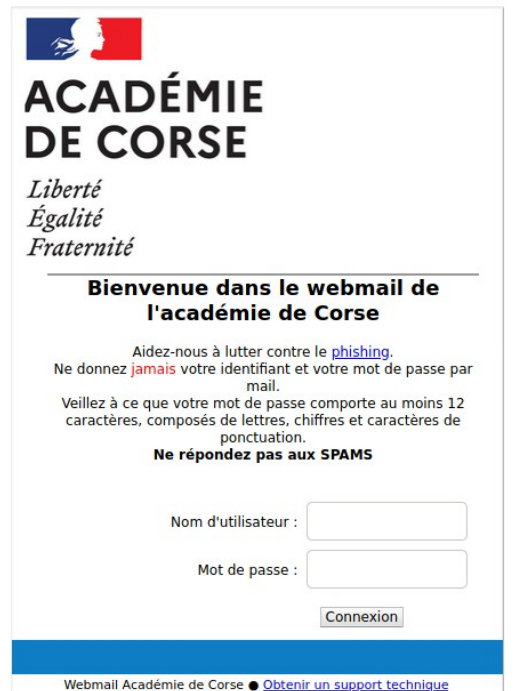

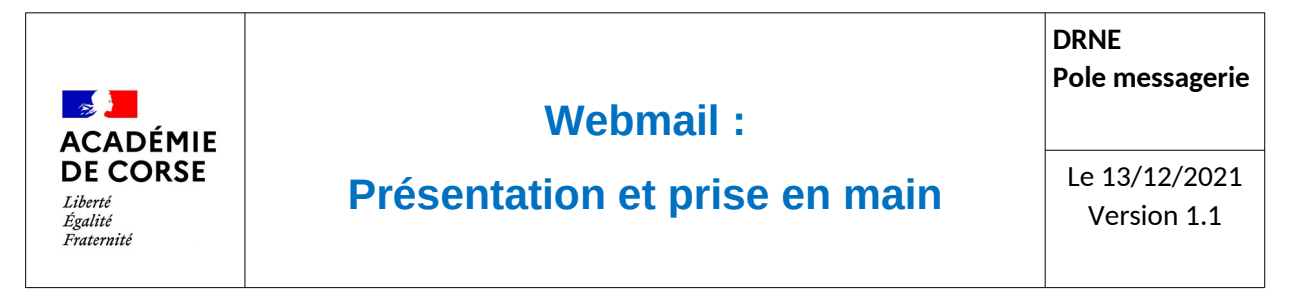

## **Messagerie**

Le premier module de convergence qui s'affiche lors de votre connexion est la gestion de vos messages électroniques.

Voici une bref présentation de la page :

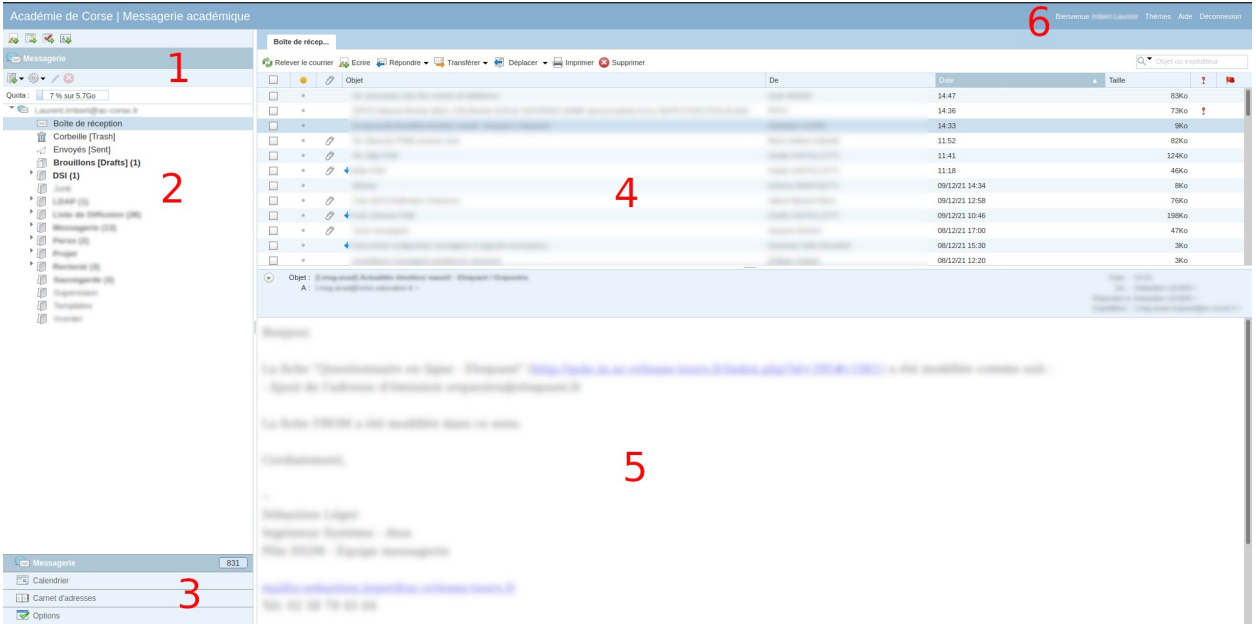

- 1. options et paramètre du module de messagerie
- 2. liste des dossiers de votre messagerie
- 3. Accès à l'ensemble des applications du Webmail (Agenda, Carnet d'adresse, Options)
- 4. Liste de vos mails et action sur vos messages
- 5. contenue de vos mails.
- 6. barre de déconnexion.

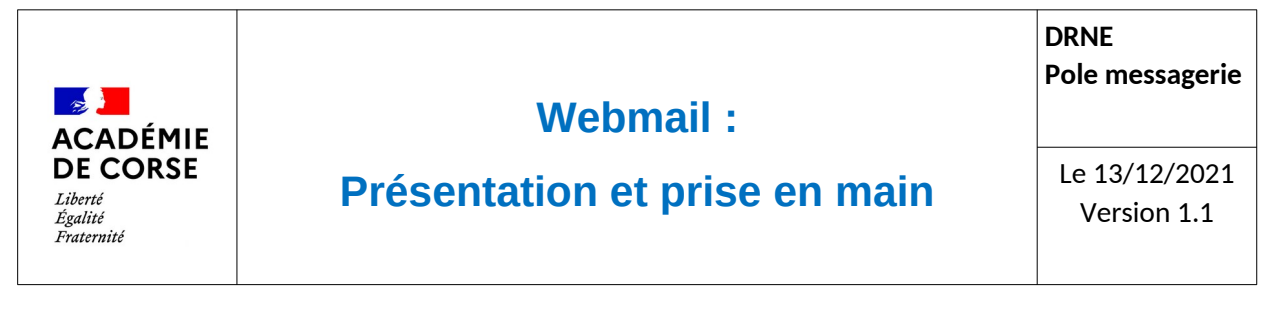

## **Carnet d'adresse.**

Convergence permet d'utiliser des carnets d'adresses, par défaut il y en deux :

- 1. le carnet personnel que vous pourrez alimenter manuellement
- 2. le carnet académique qui est alimenté automatiquement et qui contient l'ensemble des adresses du personnel de l'académie.

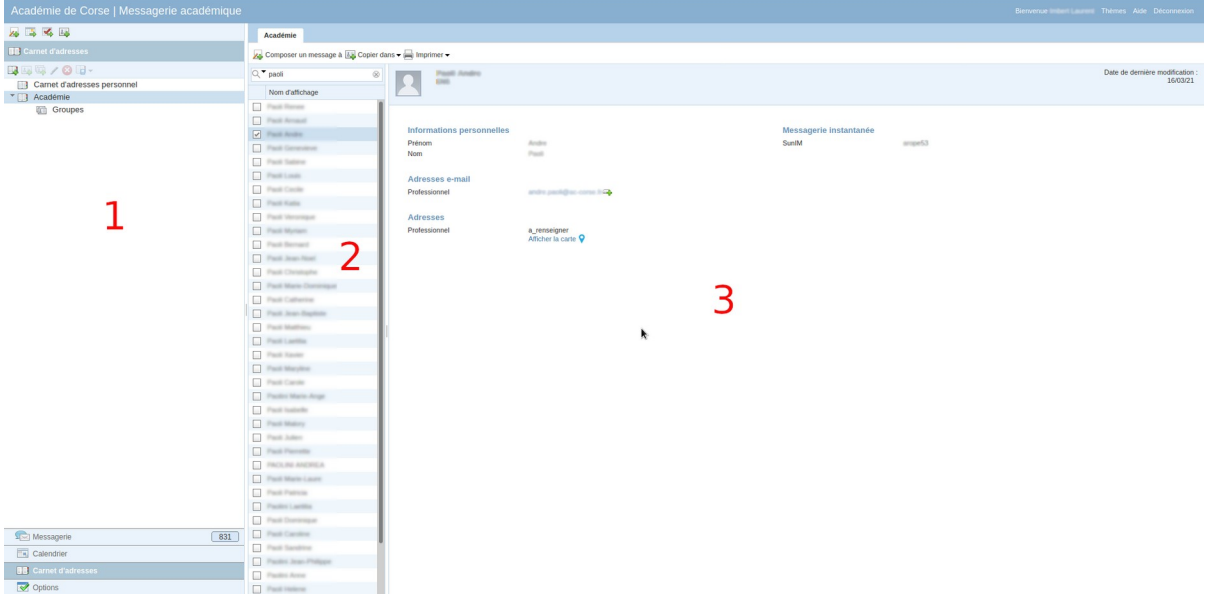

- 1. Liste des carnets d'adresses
- 2. Liste des résultats de la recherche
- 3. Information sur la personne sélectionnée

Le champs de recherche active l'affichage des résultats dès lors que plus de 3 caractères ai été saisies.

Astuce :

Lors de la rédaction d'un courriels, la saisie des destinataires est complétée avec les données présent dans ces deux carnets d'adresses.

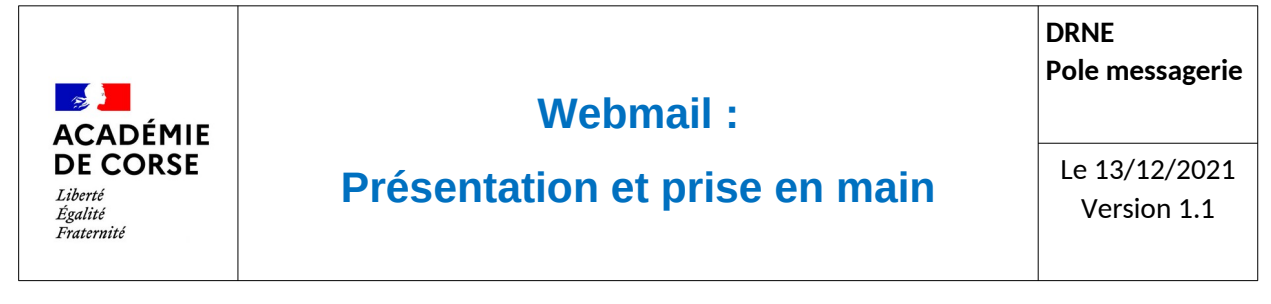

# **Options**

L'ensemble des modules de Convergence proposent des options complémentaires qui peuvent être paramétrés grâce au menu nommée « Options ». Les Paramètres les plus intéressants sont :

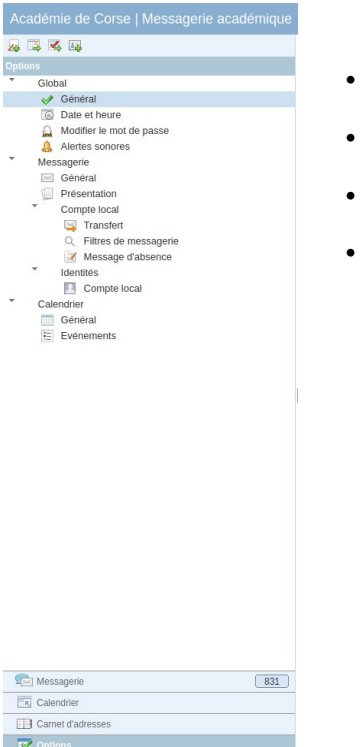

- Modifier le mot de passe
- Transfert de messagerie
- Filtres de message
- Message d'absence

# **Calendrier.**

Convergence intègre nativement un calendrier personnel lié à votre adresse mail académique. Elle vous permettra de suivre vos événements et d'inviter des collègues à des événements commun.